# **MS-DOS Operativni sistem**

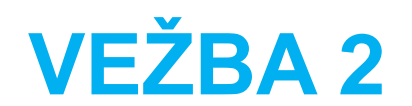

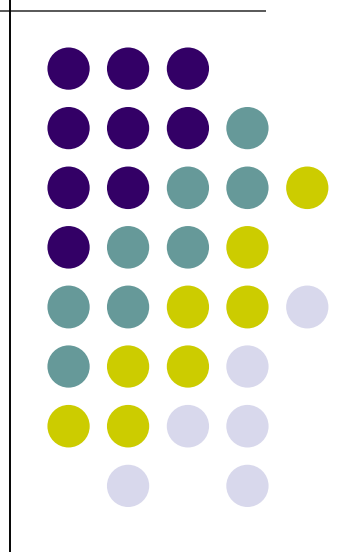

# **Uvod**

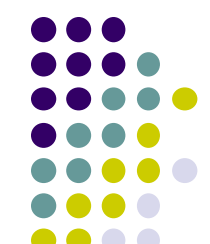

**Skraćenica DOS potiče od** *Disk Operating System pod kojim se podrazumeva skup softverskih sredstava za spregu, tj. interfejs, izmedju korisnika i računara.*

**MS-DOS obuhvata komande koje možete da koristite za izvršavanje slededih zadataka:** 

- ⚫ upravljanje datotekama i direktorijumima,
- ⚫ održavanje diskova,
- konfigurisanje hardvera,
- ⚫ optimizacija korišdenja memorije,
- ⚫ ubrzavanje izvršavanja programa i
- ⚫ prilagođavanje MS-DOS-a.

*Vezu izmedju herdvera računara i potreba i zahteva korisnika uspostavlja skup programa (softver) koji naziva se operativni sistem.*

- ⚫ **DOS je Jednoprocesni** (*monotasking*) u memoriji istovremeno imamo samo jedan program, tj. "istovremeno" se izvršava samo jedan proces
- Nakon uključenja, računar testira priključeni hardver i po izdavanj odgovarajućih poruka, ispisuje takozvani *prompt (A:> ili C:>). Prompt označava fizičku memorijsku jedinicu na kojoj se nalaze programi.*
- ⚫ *"Pravi PC" sa DOS OS praktično i ne postoje, već njegov pandam u okviru Windows OS (DOS emulacija). Pokreće se sa ukucavanjem komande /cmd/ u* **run menu-ju,** *prozoru koji dobijate aktiviranjem programskih tastera start-ran*

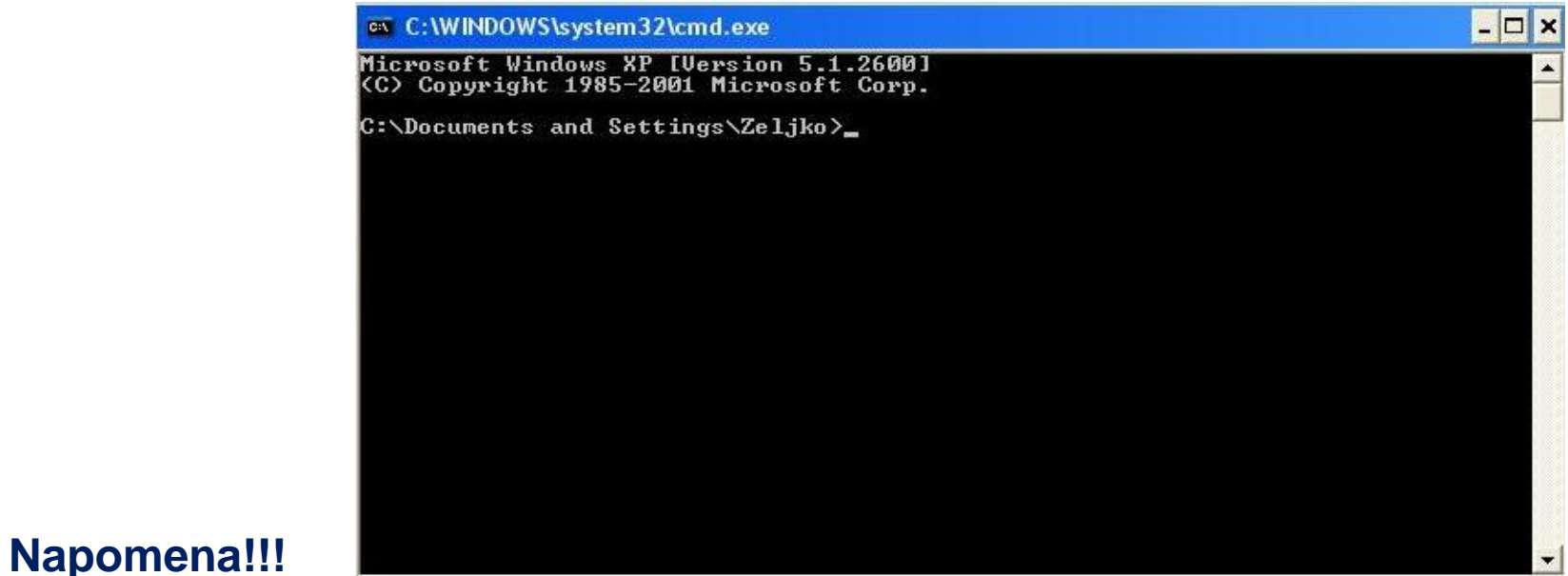

**Prilikom starta DOS prozora pod Windows OS prvi prompt će uvek biti na lokaciji aktivnog korisnika windows OS**

### **MS-DOS komandna linija**

Komandna linija je linija u kojoj unosimo komande (naredbe). Komandni prompt (odzivnik) pokazuje da ste u komandnoj liniji. Prompt može biti slovo za logičku oznaku disk jedinice praceno obrnutom kosom crtom (engl. *backslash- "beksleš") (c:\ ili G:\, na primer) i nazivom direktorijuma (na primer, c:\dos).* MS-DOS Shell osim komandne linije, za rad sa većinom MS-DOS komandi može se koristiti i MS-DOS Shell. On nudi vizuelni način rada sa MS-DOS-om i prikazuje disk jedinice, direktorijume, datoteke i programe koji vam stoje na raspolaganju. Komande u MS-DOS Shell-u navedene su u tzv. Menijima a nazivi ovih menija smešteni su duž vrha ekrana. U MS-DOS Shell-u komande

### **Korišćenje datoteka i direktorijuma**

birate iz menija, uz pomoc tastature ili miša.

Informacije koje računar koristi smeštene su (memorisane) u datotekama (engl. *files). Instrukcije koje se koriste za izvršavanje programa smeštene su u programskim datotekama (engl. program files), a informacije koje vi stvarate korišcenjem programa smeštaju se u datoteke podataka (engl. data files).*

Kada formatirate disk, DOS kreira jedan veliki direktorijum, koji se naziva korenski (osnovni) direktorijum (engl. *root directory). Svi drugi direktorijumi koji se kreiraju granaju se iz korenskog (osnovnog) direktorijuma.*

# **DOS komande**

### **Kako MS-DOS reaguje na komande?**

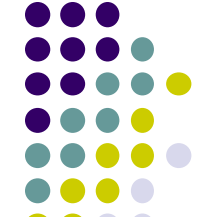

MS-DOS reaguje na komande na različite načine. MS-DOS može da prikaže poruku koja ukazuje da je komanda uspešno izvršena ili da vi niste dobro otkucali komandu. Kada kucate neke komande MS-DOS vas pita za dodatnu informaciju. Na primer, ako otkucate komandu **TIME,** MS-DOS prikazuje slededi prompt:

### **Current time is: 9:52:18:34a Enter new time:**

Kao odziv (reakciju) vi upisujete novo trenutno vreme ili ne. Ponekad MS-DOS od vas traži da verifikujete (potvrdite) komandu. Na primer, ako koristite komandu DEL sa tzv. džoker znacima (zvezdica (\*) predstavlja celu reč ili grupu znakova, upitnik (?) predstavlja jedan znak) da obrišete sve datoteke u **c:\mp direktorijumu:**

**del c:\mp** MS-DOS prikazuje slededu poruku:

### **All files in directory will be deleted! Are you sure (Y/N)?**

Ako ne želite da obrišete sve datoteke, otkucajte "N" (ili "n"), a ako želite, otkucajte "Y" (ili "y"). Ponekad MS-DOS prikazuje rezultate izvršavanja komande. Na primer, ako koristite komandu COPY kako biste saopštili DOS-u da kopira neku datoteku, po izvršenom kopiranju MS-DOS de prikazati slededu informaciju:

### **1 file(s) copied**

### **Osnovne DOS komande**

- ⚫ **dir**-izlistavanje direktorijuma
- ⚫ **cd** ime direktorijuma-prelazak u drugi direktorijum(korak unapred)
- ⚫ **cd..**  vracanje u prethodni direktorijum (korak unazad)
- ⚫ **cd\** vracanje na root particije hdd-a(prim. c:\ )

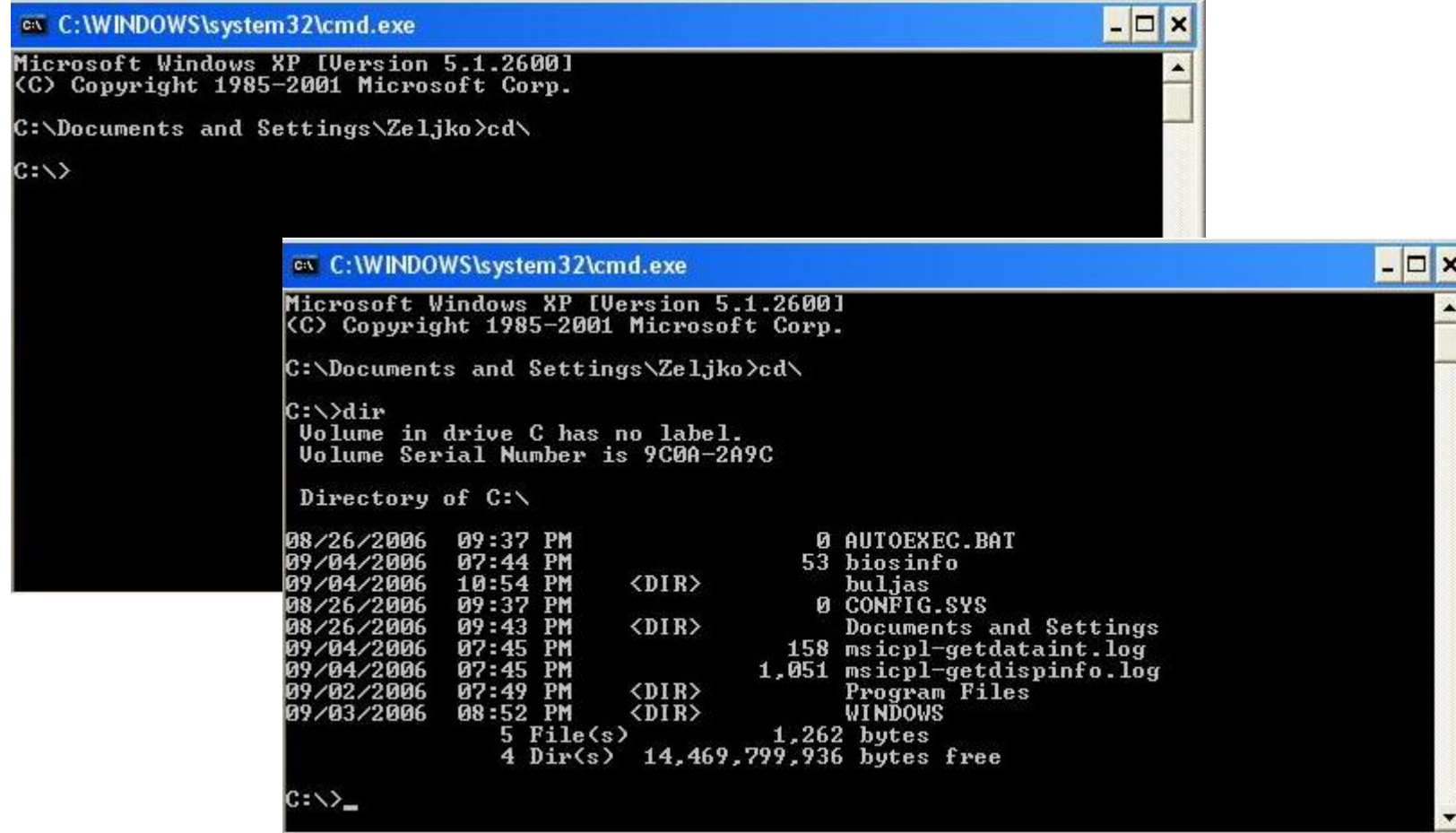

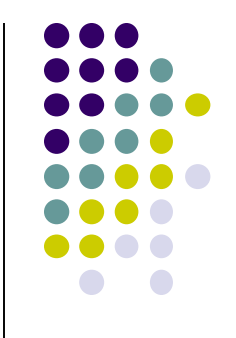

### **Prekidanje ili poništavanje komande**

Izvršavanje komande (programa) privremeno možete zaustaviti istovremenim pritiskanjem tastera "Ctrl" i "S" ili pritiskanjem tastera "Pause". Ako pritisnete bilo koji taster, izuzev "Pause", izvršavanje komande de se nastaviti. Izvršavanje komande možete prekidati i nastavljati koliko god puta želite. Ako želite da definitivno (trajno) prekinete MS-DOS u izvršavanju komande (programa), pritisnite istovremeno tastere "Ctrl" i "Break" ili "Ctlr" i "C". Vaša komanda je poništena i pojavljuje se komandni prompt.

### **Džoker znaci:**

Džoker je karakter koji može da zameni jedna ili vise karaktera. Koriste se uglavnom pri navodjenju imena fajlova, ali samo kada se ti fajlovi nalaze kao argument unutar neke komande. DOS prihvata 2 džokera.

Prvi je znak pitanja /**?**/ i on zamenjuje na tom mestu bilo koji karakter. Drugi je zvezdica /**\***/ i ona zamenjuje sve karaktere od mesta gde se nalazi pa do kraja imena fajla. Ovde se ne obuhvata tip ili ekstenzija fajla pa ukoliko zelite i nju ovako uopštiti potrebno je zvezdicu još jednom napisati. primer: **\*.exe** - svi fajlovi tipa EXE

- primer: **\*.bat** svi fajlovi tipa BAT
- primer: **\*.\*** svi fajlovi

primer: **???.com** - fajlovi tipa COM koji u sebi imaju 1, 2, ili 3 karaktera

Premeštaje u direktorijum komandom **cd** ime direktorijuma i izlistavanje opet

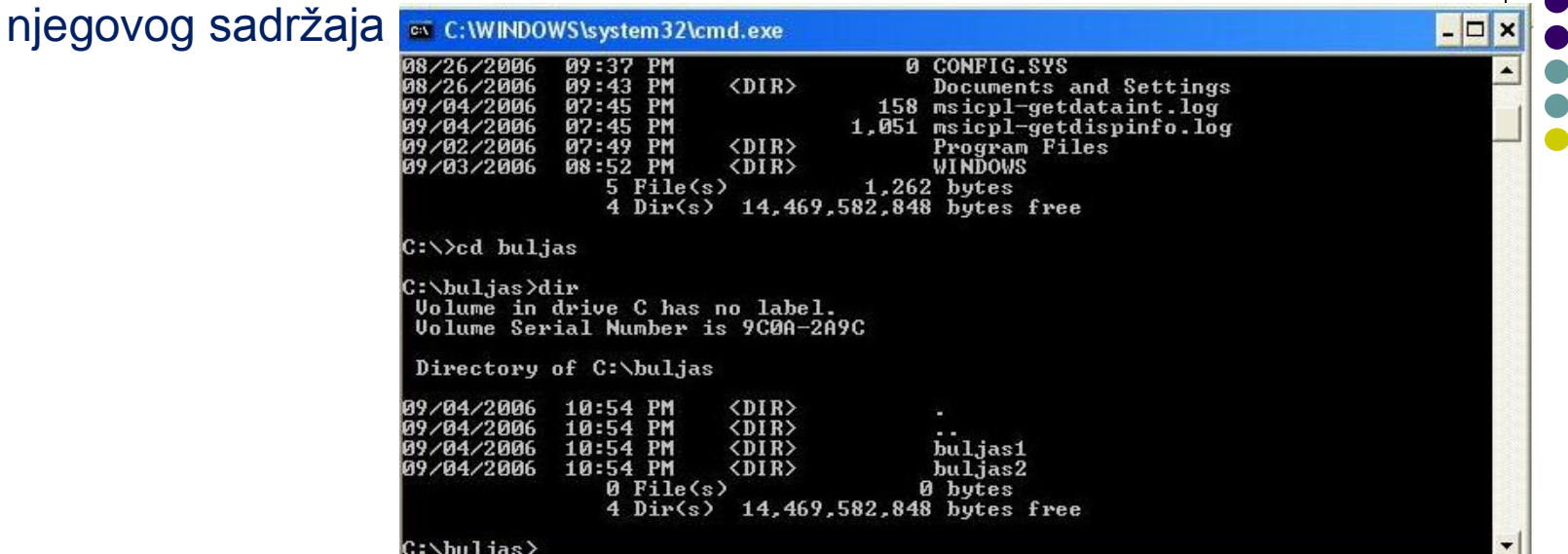

Komandom **rd** ime direktorijuma obrisaćemo jedan od ova 2 foldera unutar i nakon toga ponovo izlistavamo sadržaj direktorijuma

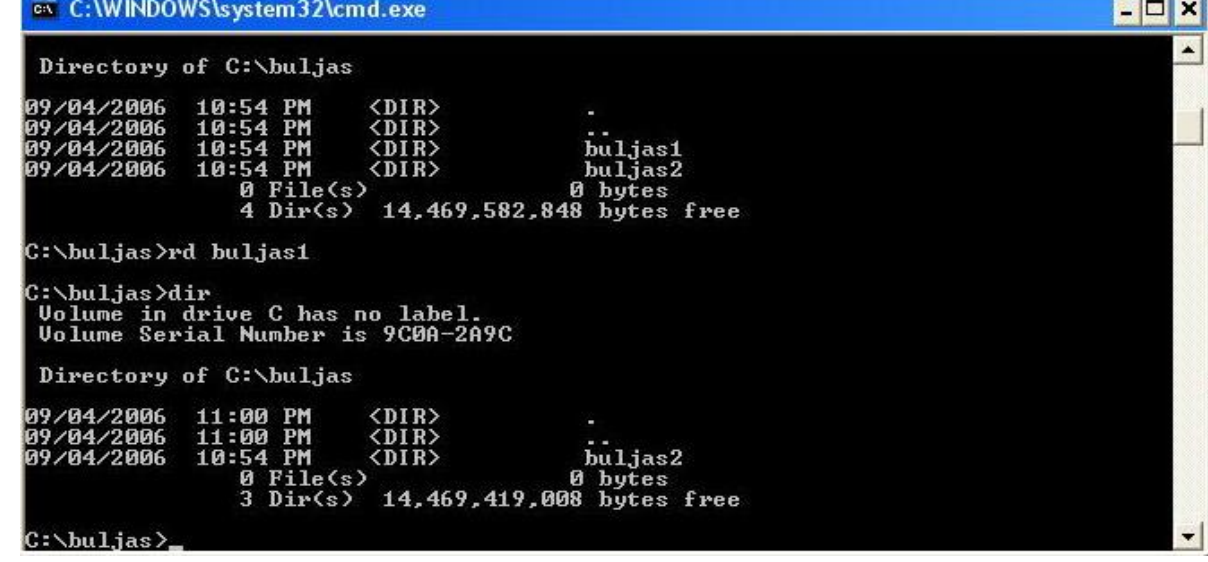

#### **Komande za rad sa direktorijumima:**

### **Napomena:**

Neke komande imaju mogućnost korišćenja atributa, statusa. Da bi se upoznali sa njima u svakom trenutku možete pozvati pomoć i to ukucavajući naredbu **help /komanda/**

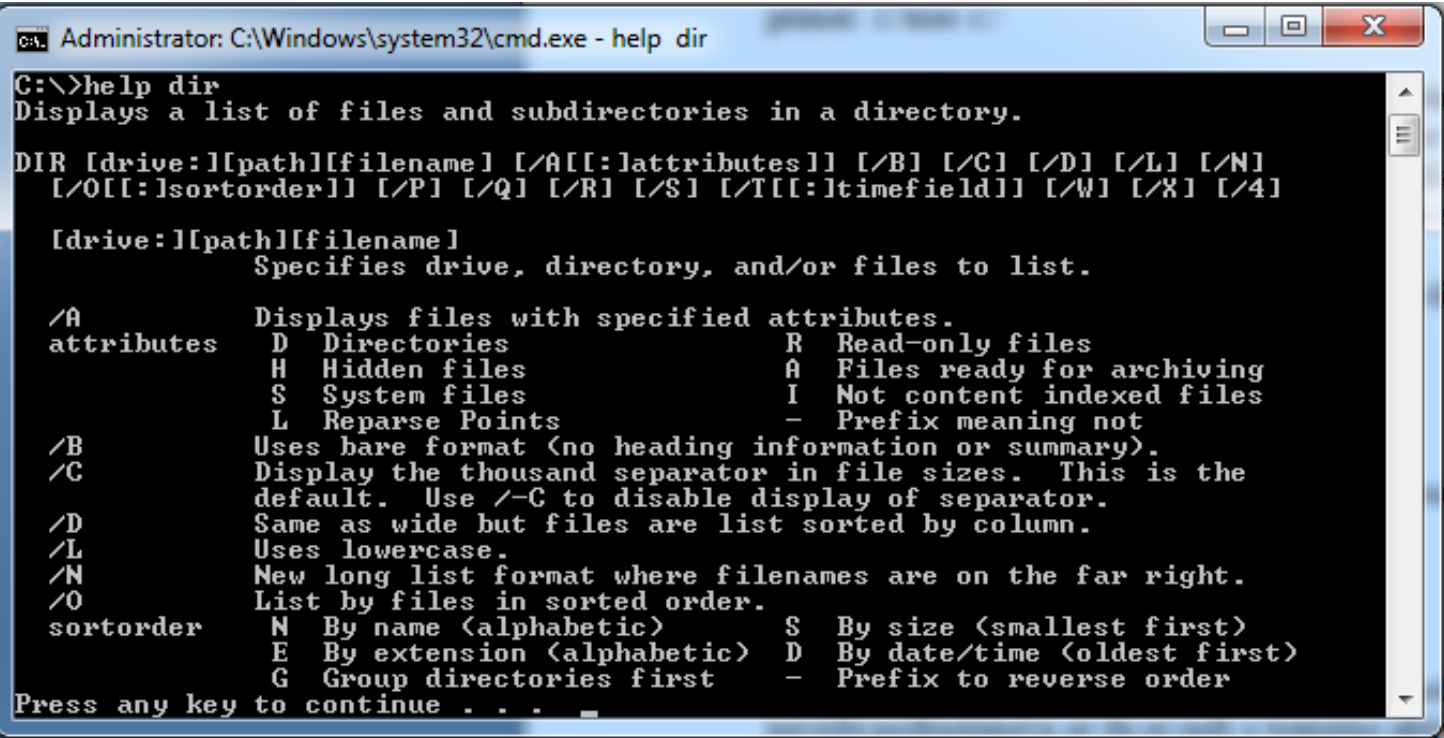

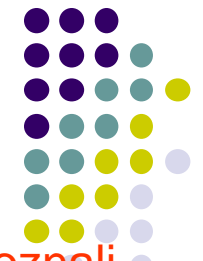

### **TREE:**

Eksterna komanda pisana da bi se olakšao pregled izlistavanja svih direktorijuma:

primer**: c:\tree c:/**

Argument: C: je oznaka sa kog diska se trazi listing direktorijuma sa svim podirektrijumima. Ukoliko se ovde nisša ne navede podrazumeva se da se radi o trenutno aktivnoj jedinici.

Argument: **/f** označava da želimo da prilikom izlistavanja sem samo direkotirjuma i poddirektrojuma izlistaju i svi fajlovi u već spomenutima.

# **MKDIR [MD]:**

Interna komanda za kreiranje poddirektorijuma na disku. **MD** je skraceni oblik komande i koristi se u vecem broju slicajeva.

primer: **mkdir c:prvi**

primer: **md c:\prvi\drugi\**

Argument: **c:** oznaka diska na kome se kreiea poddirektorijum.

# **RMDIR [RD]:**

Interna komanda za brisanje poddirektorijuma [isključivo praznih]. **RD** je skraceni oblik komande i koristi se u većem broju slučajeva. primer: **rd\prvi\drugi** primer: **rd primer**

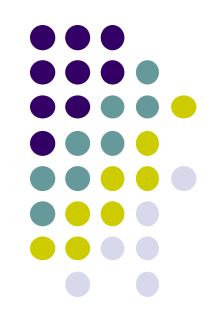

## **CHDIR [CD]:**

Interna komanda za promenu aktivnog direktorijuma. **CD** je skraceni oblik komande i koristi se u vecem broju slicajeva.

primer: **cd prvi**

primer: **cd..**

primer: **cd c:\prvi\drugi**

primer: **cd\**

Argument: **C:** oznaka diska na koji se komanda odnosi. [ukoliko se ne navede podrazumeva se da se odnosi na aktivni direktorijum]

### **PATH:**

Interna komanda za zadavanjeputanje kojom DOS trazi korisnicke programe, externe komande i batch fajlove ukoliko se oni ne nalaze u aktivnom poddirektorijumu.

primer: **path c:\;c:\prvi;a:\;c:\prvi\drugi\drugi1**

# **CLS:**

Naredba za brisanje ekrana. Format naredbe:

**CLS** 

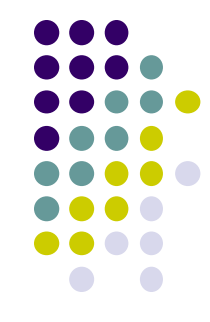

### **Opste komande:**

# **DATE:**

Interna komanda za postavljanje datuma. primer: **date Current date is Tue 1-01-1980 Enter new date (mm-dd-yy):**

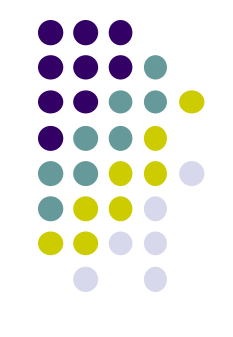

### **TIME:**

Interna komanda za postavljanje vremena. Kao i za DATE prilikom daljeg rada upisuje se novo vreme.

primer: **time**

### **Current time is Tue 00:00:36,93**

**Enter new time :**

# **PROMPT:**

Interna komanda za promenu odzivonog znaka DOS-a.DOS ispusije dozivni znak kada je spreman da primi novu komandu. primer: **prompt \$t\$d\$n\$g prompt \$n\$g**

## **VER:**

Interna komanda za ispisivanje verzije DOS-a primer: **ver MS-DOS Version 6.20**

### **Komande za rad sa diskovima:**

### **FORMAT:**

Eksterna komanda koja priprema disketu ili disk za rad sa DOS-om. Pri pripremi kompletan sadrzaj diskete ili diska bice nepovratno obrisan. primer: **format a:**

primer: **format a:/s**

primer: **format c:**

Posle pritiska **Enter** na ekranu se ispisuje **Insert new diskette for drive and strike Enter when ready** i kada pritisnemo **Enter** počinje formatiranje koje traje neko vreme do poruke: **Format complete** i **Format another (Y/N)**

### **SYS:**

Eksterna komanda koja kopira prvi sektor sistemskih fajlova na disketu u disketnu jedinicu.

primer: **sys a:**

Komanda **sys** primenjena na disketu sa programima koja nije formatirana **format/s** komandom moze izazvati gubitak programa.

### **CHKDSK:**

Eksterna komanda za ispitivanje veličine ukupnog i zauzetog prostora na disku kao i u RAM-u racunara.Pomoću ove komande mogu se otkriti greške u FAT sistemu na harddskovima nastale prilikom neregularnog gasenja. Prvo se startuje samo komanda: primer: **chkdsk** a odziv na ekranu **je ...** ako se prilikom ispitivanja pronadje neka greska, onda se koristi:**chkdsk/f** Na ovaj nacin greska se fiksira čime se sprečava dalji gubitak podataka.

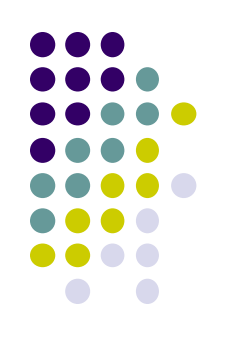

### **Komande za rad sa fajlovima:**

# **COPY:**

Interna komanda kojom se vrsi kopiranje kako sa diska na disk tako i u okvi jednog diska.

## primer: **copy text.bak text.txt**

## **RENAME [REN]:**

Interna komanda kojom se vrsi promena imena fajla. **REN** je skraceni oblik i češće se upotrebljava.

primer: **ren text.bak text1.bak**

# **DELETE [DEL]:**

Interna komanda kojom se vrsi brisanje fajlova. **DEL** je skraceni oblik i češće se upotrebljava.

primer: **del text.bak**

U ovoj komandi je dozovljena upotreba dzokera.

primer: **del \*.bak**

Obrisace sve fajlove sa extenzijom BAK.

## **ERASE**

Interna komanda za brisanje datoteke. Format naredbe: **ERASE imedat**

- ime datoteke koja se želi obrisati. Dejstvo je isto kao kod naredbe DEL.

### **PRINT - štampanje datoteka u pozadini**

Format naredbe:

**PRINT[/D:uredjaj][/B:bufsiz][/U:ticks1][/M:ticks2][/S:ticks3][/Q:maxfile s][/T][datoteka[...]][/C][/P]** 

uredjaj - uredjaj na kome se štampa (LPT1, LPT2, LPT3, COM1, COM2, COM3, COM4, a podrazumeva se PRN tj LPT1) bufsiz - veličina bafera koji se koristi

- ticks1 vreme koje računar čeka ako se štampač ne odaziva (izmedju 1 i 255)
- ticks2 vreme koje se daje za glavni program (za prednje izvršenje podrazumeva se 2),
- ticks3 koliko se puta u sek. prekida glavni program
- maxfiles maksimalan broj datoteka koje mogu da čekaju u red za izvršenje (podrazumeva se 10),
- /T uklanja sve datoteke iz reda i štampanje tekuće odmah,
- datoteka ime datoteke koja se štampa,
- /P stavljanje datoteke u red za štampanje,
- /C poništavanje zahteva da se datoteka štampa.

# **MS DOS editor**

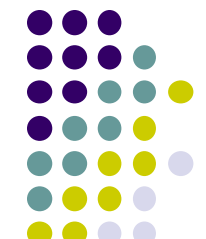

Datoteke koje se kreiraju MS-DOS editorom jesu tzv. neformatizovane tekstualne datoteke. Pošto MS-DOS "beč" (engl. *batch) programi i datoteke, kao što su AUTOEXEC.BAT i CONFIG.SYS, moraju biti* neformatizovane tekstualne datoteke, MS-DOS Editor je koristan alat za prilagođavanje sistema vašim potrebama.

Kada koristite MS-DOS Editor možete uraditi sledede:

- Birati komande iz menija i specifikovati informaciju i prioritete u tzv. okvirima za dijalog (engl. dialogboxes).
- Naći i zameniti tekst koji specifikujete

Postoje dva načina da startujete MS-DOS Editor:

- u komandnoj liniji
- iz MS-DOS Shella

Da startujete MS-DOS Editor u komandnoj liniji otkucajte **EDIT.**

Ukoliko želite da otvorite tekstualnu datoteku, uključite njenu stazu (putanju) i naziv, kao u slededem primeru: **edit g:\tekst\spisak.txt**

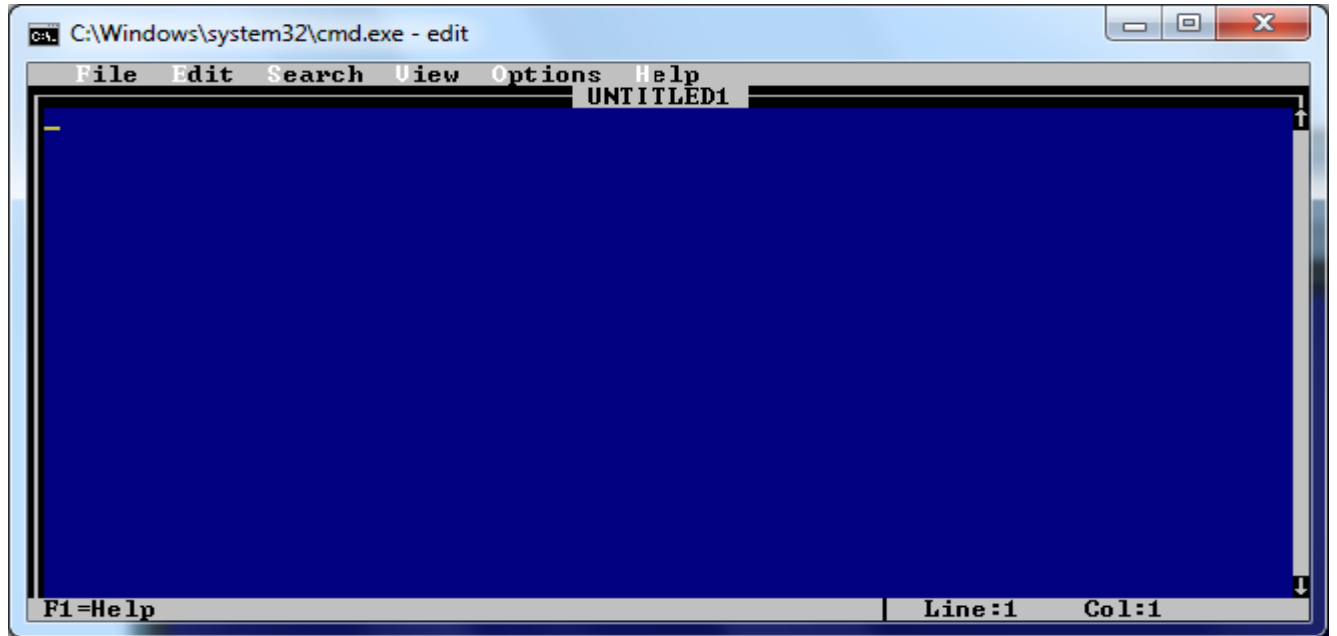

Ako ste otkucali samo reč EDIT u komandnoj liniji, pojaviće se ekran editora sa praznom pozadinom tj. otvoriće se novi tekstualni dokument (bez imena – UNTILED1)

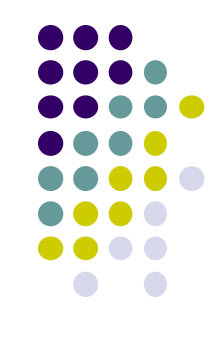

#### **Rad sa menijem**

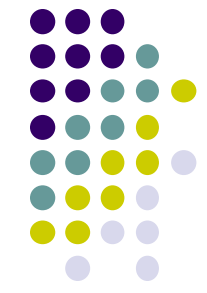

Da biste uradili poslove u MS-DOS Editoru komande birate iz glavnog menija prikazanog na vrhu prozora Editora. Izborom komande iz glavnog menija dobijate tzv. padajući meni sa nizom komandi (podmeni). Da izaberete padajući meni "kliknite" mišem na odgovarajući naziv ili sa tastature prvo pritisnite taster "Alt", čime se markira (selektuje naziv) "File" u glavnom meniju, zatim pritisnite kursorske tastere ("←" ili "→") da biste izabrali neki od drugih podmenija (levo ili desno od tekudeg), a zatim pritisnite taster "Enter".

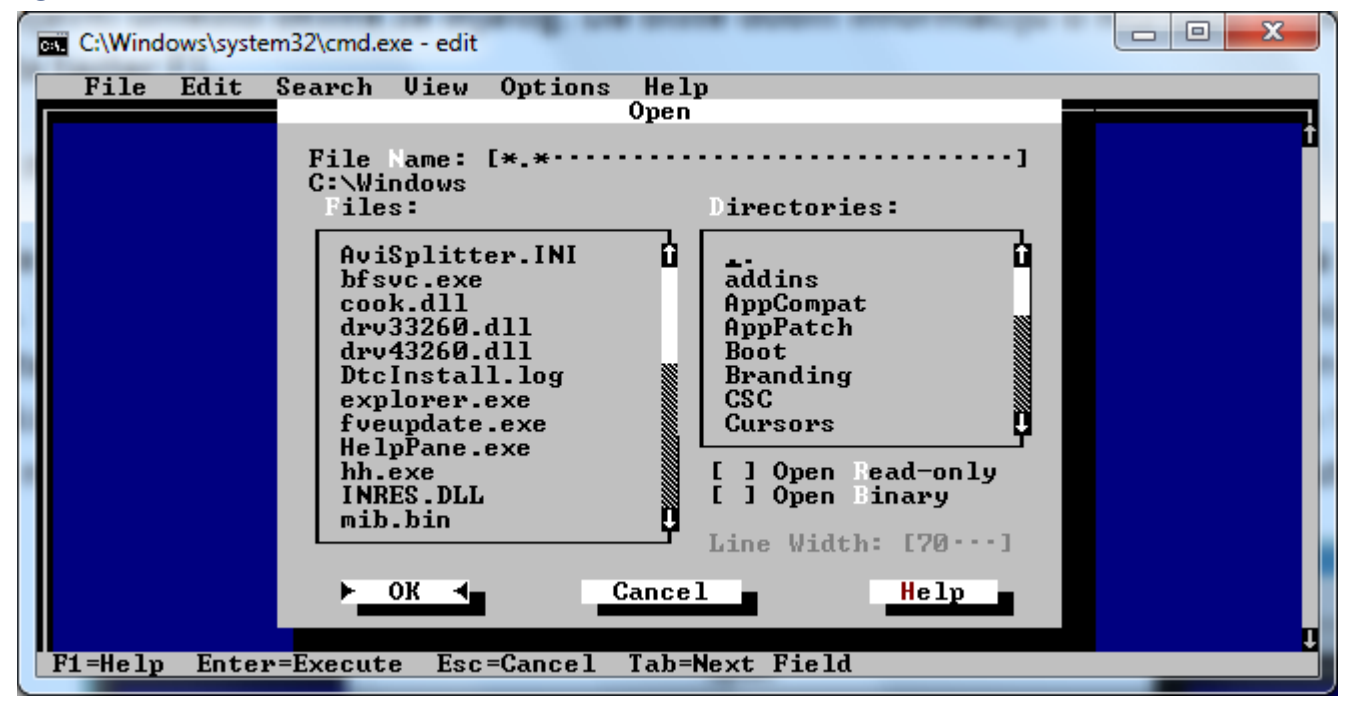

### **Rad sa okvirima za dijalog**

- Kada izaberete neke komande pojavljuje se okvir za dijalog. Vi unosite dodatne informacije ili selektujete opcije iz okvira za dijalog.
- Koristeći komande iz podmenija "File" možete otvoriti postojeću datoteku, raditi sa novom datotekom, memorisati datoteku ili je odštampati.
- Koristeći komandu "New" iz podmenija "File" kreirate novu datoteku.
- Ako želite da sačuvate novu datoteku, izaberite komandu "Save" ili "Save As" iz podmenija "File". Zatim specifikujte drajv i direktorijum gde želite da smestite datoteku, kao i naziv datoteke.
- Otvaranje datoteke komandom "Open" iz podmenija "File" može da se otvori nekoliko tipova datoteka: datoteke prethodno kreirane MS-DOS Editorom i druge neformatizovane tekstualne datoteke.

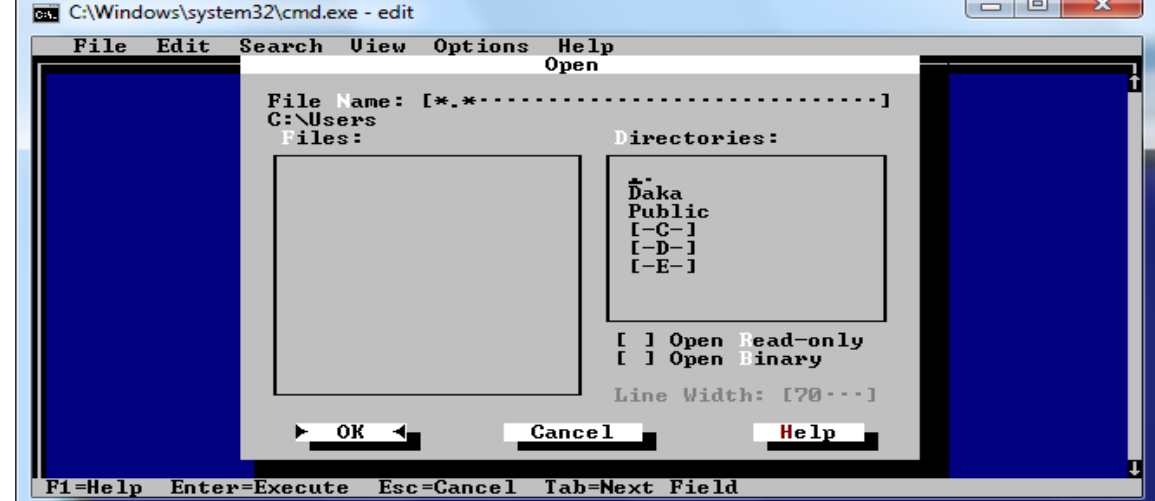

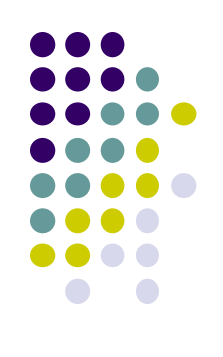

# **MS-DOS Operativni sistem**

# **BATCH DATOTEKE**

#### **Batch datoteke**

Pored interaktivnog rada, DOS ima mogućnost i za programsko izvršavanje svojih komandi. Obrada u kojoj sistem izvršava naredbe iz datoteke, a ne sa tastature, naziva se *batch obrada. Batch fajlovi su tekstualni fajlovi koji sadrže liste komandi. Ove komande zajedno izvršavaju odredjene operacije koje odabere sam korisnik a njihova svrha je automatizacija radnji koje se često izvršavaju.*

*Batch fajlovi pišu se u bilo kom tekstualnom editoru, s time što im se prilikom snimanja dodaje ekstenizija .bat ili .cmd.*

*Mogu se startovati duplim klikom na ime fajla ili upisivianjem (kucanjem) imena u komandnoj liniji.*

*Pored naredbi DOS-a u batch datotekama sreću se i sledeće naredbe: REM, PAUSE, ECHO, GOTO, IF, FOR i SHIFT.*

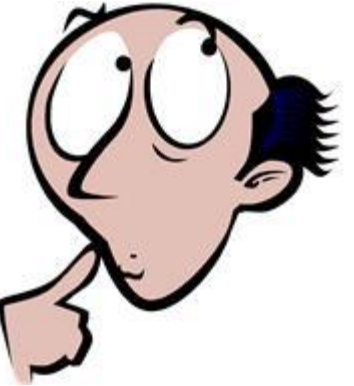

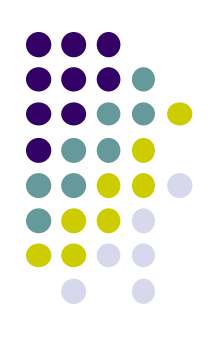

### **REM**

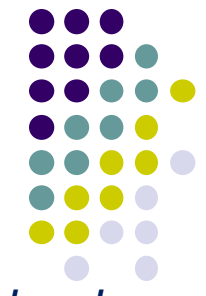

Batch naredba **REM** omogućuje prikaz poruka na ekranu u toku *batch obrade. Format: REM [poruka],*

gde je poruka - reč dužine do 123 karaktera (znaka).

### **PAUSE**

**PAUSE** privremeno prekida obradu sve dok od korisnika ne dobije potvrdu o nastavku rada, pritiskom na bilo koji taster, ili, ukoliko se nastavak ne želi, pritiskom na **CTRL+BREAK ili CTRL+C**.

### **ECHO**

Naredbom **ECHO** se dozvoljava ili zabranjuje prikaz imena naredbe DOS-a koja se trenutno izvršava iz batch datoteke.

### Format: **ECHO [ON/OFF/***poruka],*

gde je *ON* dozvola prikaza imena, *OFF* zabrana, a poruka - poruka na ekranu koja se vidi pri izvršavanju. Za *ECHO* bez *ON, OFF* ili poruke, aktuelan je status koji je prethodno naveden (default vrednost je ON).

**GOTO**

Naredba GOTO obezbedjuje mehanizam za grananje u *batch datoteci.*

*Format: GOTO labela,*

gde je labela oznaka od koje se nastavlja izvršavanje DOS naredbi u batc datoteci.

## *IF*

Za podršku uslovnoj obradi u batch datotekama koristi se naredba *IF.*

### Format: *IF [NOT] uslov,*

DOS\_naredba gde je uslov logički uslov koji može biti: **broj** *ERRORLEVEL-a, EXIST spec\_datoteke ili string1==string2.*

Broj *ERRORLEVEL-a* tumači se kao "istina" kada u prethodnom programu postoji greška, i predstavlja logički broj greške.

### **FOR**

**FOR** obezbedjuje mehanizam za ponavljanje obrade u *batch proceduri.*

### *Format: FOR %%promenljiva IN [skup] DO,*

DOS\_naredba **%%promenljiva** predstavlja promenljivu koja uzima vrednost svih članova skupa sekvencijalno, dok skup predstavlja kolekciju imena datoteka koje se proveravaju.

Primer: FOR %%F IN (AUTOEXEC.BAT CONFIG.SYS TEST.BAT) DO TYPE %%F Na ovaj način je omogućen prikaz sadržaja svih datoteka navedenih u zagradi, onim redosledom kojim su navedene. @echo off - uklanja C:\> prompt i bilo koju drugu komandu u okviru batch fajla

echo. - pravi razmak izmedju redova (odnosno pojmova u batch fajlu)

title - daje naziv cmd prozoru pokrenutog batch-a

start - sama rec kaze...pokretanje odabrane aplikacije/instalacije

pause - prikazuje poruku "Press any key to continue..."

sleep # - stopira akciju batch fajla za # sekundi

cmdow @ /hid - skriva aktivnost batch fajla tako da niko ne moze da ga stopira u njegovoj "operaciji"

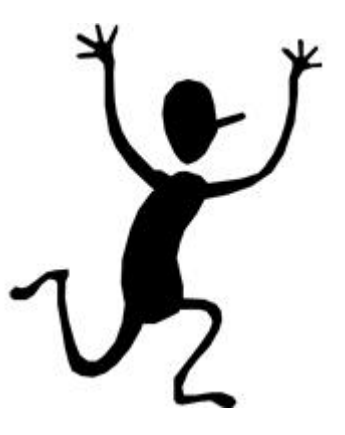

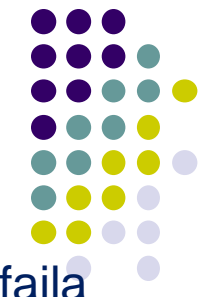

### **Primeri BATCH programa:**

### **Batch fajl koji omogućava gašenje računara**

@echo off ECHO Kada zelite da se ugasi PC? ECHO Pritisnite broj za vreme koje zelite, i pritisnite ENTER ECHO 1 Petnaest minuta ECHO 2 Trideset minuta ECHO 3 Odustani

choice /c:1234

IF ERRORLEVEL 3 GOTO Kraj IF ERRORLEVEL 2 GOTO Trideset IF ERRORLEVEL 1 GOTO Petnaest

### CLS

:Petnaest SHUTDOWN -S -F -T 900 GOTO End :Trideset SHUTDOWN -S -F -T 1800 GOTO End

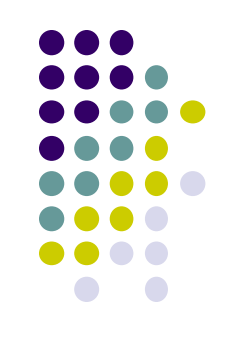

#### :Kraj

### **Batch fajl koji omogućava automatsko startovanje programa CALC i Pinball igrice**

@echo off title Testiranje batch fajla echo OBJASNJENJE:

echo.

echo Ispod se nalaze dve batch komande

echo koje ce izvrsiti pokretanje selektovanih aplikacija.

echo Na kraju ce vam pisati: "press any key to continue..." echo i nakon pritiska na enter izacicete iz cmd-a

echo u okviru koga je i pokrenut ovaj batch.

echo.

echo Pokrecem digitron

start calc echo.

echo Pokrecem igricu pinball

start pinball

echo.

pause

exit

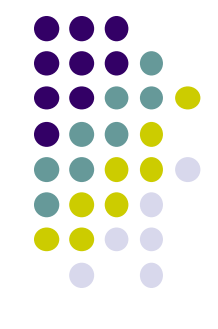

# **MS-DOS Operativni sistem**

# **DATOTEKA CONFIG.SYS**

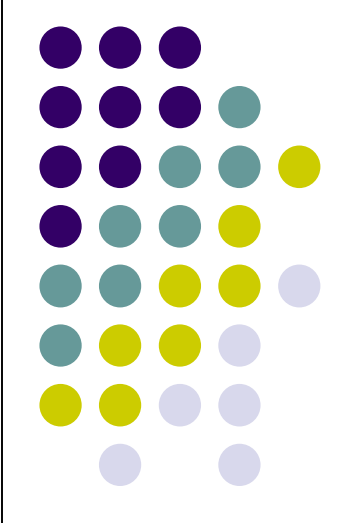

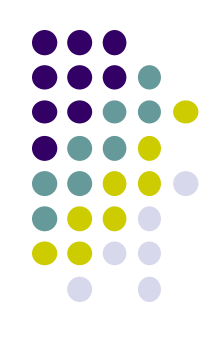

Poput svih dobrih operativnih sistema, MS-DOS omogućava podešavanje nekih radnih parametara potrebama korisnika. Jedno od takvih podešavanja u vidu prilagođavanja, je kreiranje datoteke CONFIG.SYS, koju takođe upisujemo u tzv. root direktorijum radnog diska i koja se automatski učitava posle svakog uključivanja računara. Ova datoteka sadrži obične redove teksta (niz naredbi) pa se može formirati pomoću običnog ASCII editora (DOS-ov Edlin, Norton Editor i slično).

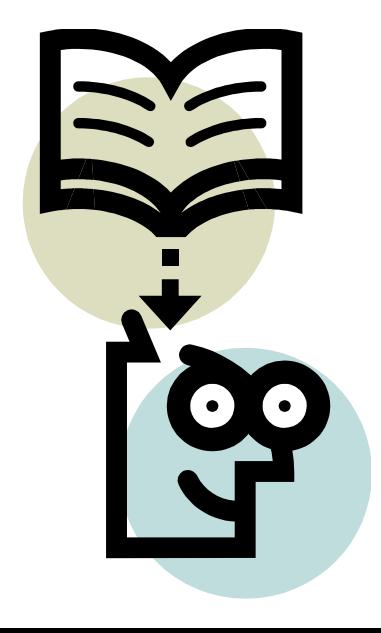

### **Naredbe koje se najčešće uključuju u datoteku CONFIG.SYS.**

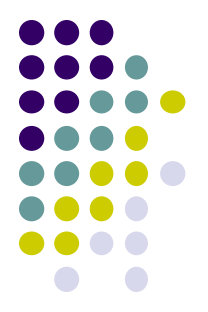

- ⚫ **BUFFERS - podešavanje performansi diska** povećanje broja bafera ubrzava računar, ali da postoji neka granica iza koje broj otvorenih bafera "guši" sistem; treba pronaći zlatnu sredinu. Primer: **buffers = 25** – koristi 25 bafera
- ⚫ **DEVICE - instalacija uređaja** njome se unosi i aktivira program koji pokreće neki uređaj Primer: **device = ime programa device = c:\mouse\mouse.sys** – deklaracija za rad miša.
- ⚫ **FILES - maksimalan broj otvorenih datoteka** Normalno startovan, MS-DOS se konfiguriše tako da u istom trenutku može da radi sa 8 datoteka, od kojih je 5 rezervisano (za DOS su tastatura, ekran i interfejsi zapravo datoteke). Preostale tri datoteke su uglavnom dovoljne ali nekad i ne. Primer: **files = 30** – Upotreba deklaracije FILES smanjuje raspoloživi RAM

### **Naredbe koje se najčešće uključuju u datoteku CONFIG.SYS.**

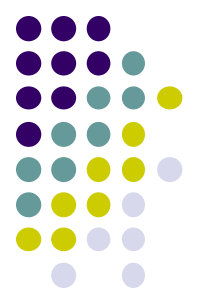

- ⚫ **SHELL - alternativni komandni procesor** Deklaracija SHELL omogućava izbor alternativnog komandnog interpretera i samim tim kompletnu promenu korisničkog interfejsa koji nudi DOS. Primer: **shell = datoteka**
- ⚫ **STACKS - podešavanje veličine sistemskog steka**  Uvođenje novih stek područja zauzima određenu memoriju, ali zato može da eliminiše mrtve petlje u koje upadaju neki komercijalni programi.

Primer: **stacks = n,s** 

- n broj stek područja; kreće se između 8 i 64
- s veličina svakog od stek područja u bajtovima; kreće se između 32 i 512.
- stacks = 0,0 nalaže sistemu da ne instalira program za kontrolu steka.

# **MS-DOS Operativni sistem**

# **DATOTEKA AUTOEXEC.BAT**

### **Datoteka AUTOEXEC.BAT**

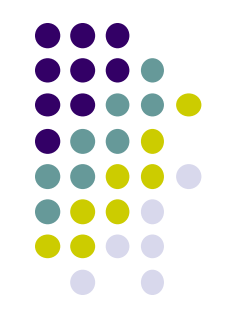

Datoteka AUTOEXEC.BAT koja se nalazi u osnovnom (engl. root) direktorijumu hard diska ili diskete sa koje "podižete" sistem ima specijalan status; automatski se izvršava kad god uključite ili resetujete PC. U ovu datoteku možete da upišete poruku kojom će vas računar pozdraviti, ali i mnoge druge naredbe uz pomoć kojih prilagođavate DOS svojim potrebama i ukusu.

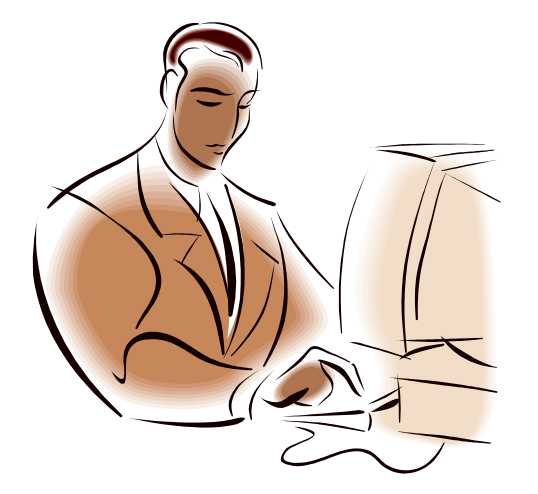

**DOS - ove komande koje se najčešće uključuju u ovu datoteku.** 

- ⚫ **CLS** brisanje ekrana
- ⚫ **MODE** podešavanje raznih parametara
- ⚫ **MODE** COMn: baud, parity, databits, stopbits, P parametri serijske komunikacije.

Primer: **MODE COM1: 14400,N,8,1**

⚫ **PATH** - direktorijumi u kojima treba tražiti komandu

Primer: **path c:\dos;c:\dbase;c:\dbase\uplate**

⚫ **PROMPT** - definisanje prompta

Primer: **PROMPT string**

string - sastoji se od alfanumeričkih znakova i specijalnih sekvenci koje počinju znakom \$

⚫ **SET** - **rad sa promenljivima** - MS-DOS podržava rad sa promenljivama koje se uglavnom koriste za komunikaciju među programima

### Primer: **SET ime = string**

set telix = c:\telix - komunikacioni program TELIX zahteva da se u AUTOEXEC.BAT naredbom SET postavi direktorijum u kome je taj program instaliran

SET AUDIO = 0 - isključenje tona

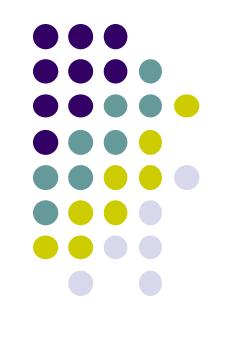

### **Primeri**

### **Konfigurisanje rada miša**

*Dodaje se u fajl AUTOEXEC.BAT:* LH C:\Windows\MOUSE.COM

#### *Dodaje se u fajl CONFIG.SYS:* DEVICE=C:\Windows\MOUSE.SYS

### **Konfigurisanje rada zvučne kartice**

### *Dodaje se u fajl AUTOEXEC.BAT:*

SET BLASTER=A220 I5 D1 H5 P330 E620 T6 SET SOUND=C:\SB16 SET MIDI=SYNTH:1 MAP:E MODE:0 C:\SB16\DIAGNOSE /S /W=C:\WINDOWS C:\SB16\MIXERSET /P /Q C:\SB15\AWEUTIL /S

### *Dodaje se u fajl CONFIG.SYS:*

*DEVICEHIGH=C:\SB16\DRV\CTSB16.SYS /UNIT=0 /BLASTER=A:220 I:5 D:1 H:5 DEVICEHIGH=C:\SB16\DRV\CTMMSYS.SYS*

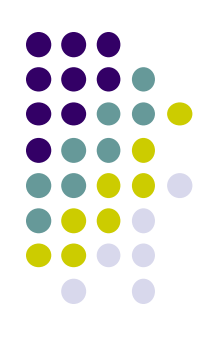

### **Konfigurisanje LPT za preusmeravanje štampe u mreži**

printermap.bat net use lpt1 /delete ECHO Deleting old command line for parallel ECHO port redirect net use lpt1\\desk2\hp /persistent:yes ECHO Installed new command line for ECHO wireless printing. This command will ECHO be functional until reboot. Exit

### **Konfigurisanje mrežnih parametra – mapiranje mrežnih diskova**

### *Dodaje se u fajl AUTOEXEC.BAT:*

net use m: \\Server01\myfolder /USER:mynetwork\Administrator "Mypassword" /persistent:yes

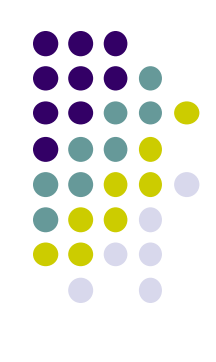

# **Kraj**

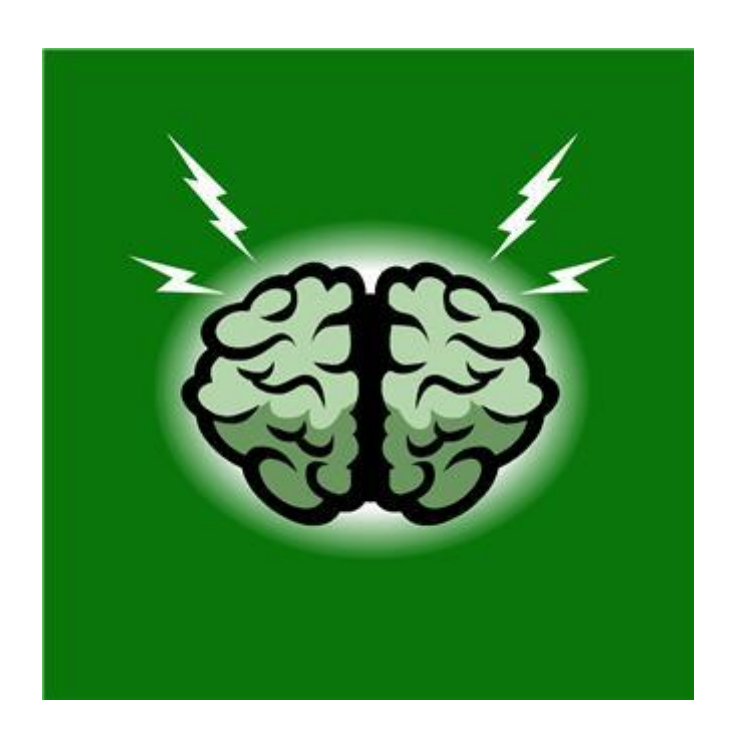

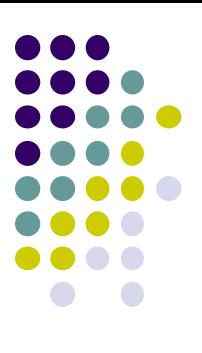